# **Change Healthcare ProviderNet Adding an Additional NPI/Provider Instructions**

**Control Panel** Go to https://providernet.adminisource.com 1. Start Search And Report -2. Log into your already existing ProviderNet account. Payment Search User Activity Maintenance 👻 3. On your Control Panel click the" Provider Info" tab. Provider Info Accounts TaxIDs Contacts Addresses EFT Enrollment Connectivity User Administration My Profile Frequently Asked Questions Click the "New" button. 4.

| Provider Name* ? Primary Provider Contact Name* ? | Primary Provider Federal Tax Identification Number (TIN) or<br>Employer Identification Number (EIN)*<br>National Provider Identifier (NPI)*                                                                                           |
|---------------------------------------------------|----------------------------------------------------------------------------------------------------|
| Payers                                            | Trading Partner                                                                                                    |
| Molina Healthcare                                 | None 🖌                                                                                                    |
| 🕂 Add Payer                                       | <b>NOTE:</b> This Trading Partner selection is <b>ONLY</b> used for <b>Kaiser</b><br><b>Permanente</b> 835 transmissions. For all other Clearinghouse<br>associations, please select a Clearinghouse from the Connectivity<br>screen. |
| New                                               | 🛃 Save                                                                                                    |

Modify your Provider Information

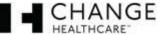

#### 5. Enter the Provider Information.

- a. Input the Provider's Name.
- b. Input the Doing Business as Name (DBA).
- c. Input the Provider Address *Enter the mailing address exactly as it appears your Remittance Advise in the upper left hand corner.*
- d. Input the Provider's Tax Id Number (TIN) without dash.
- e. Input the Provider's National Provider Id Number (NPI)
- f. Click the "Next" button.

| Add new Provider Reco                                                                                                    | ord                       |                   |
|----------------------------------------------------------------------------------------------------|---------------------------|-------------------|
| rovider Information                                                                                                    | Step                      | s: <b>1</b> 2 3 4 |
| Note: Please click the "Help" button at the top right during EFT enrollme                                                     | nt to see further details | s about the form. |
| CORE Documentation                                                                                                    |                           |                   |
| <ul> <li>EFT Changes</li> <li>Resolving Missing/Late EFT and ERA Transactions</li> <li>CCD Request Letter Template</li> </ul> |                           |                   |
| Provider Name* 🕜                                                                                                    |                           |                   |
|                                                                                                    |                           |                   |
| Doing Business As Name (DBA) 😮                                                                                                |                           |                   |
|                                                                                                    |                           |                   |
| Provider Address                                                                                                    |                           |                   |
| Street* (?)                                                                                                    |                           |                   |
|                                                                                                    |                           |                   |
|                                                                                                    |                           |                   |
| City* 😮                                                                                                    |                           |                   |
|                                                                                                    |                           |                   |
| State/Province* 😮                                                                                                    |                           |                   |
| Select One                                                                                                    |                           |                   |
| Zip Code/Postal Code* 😮                                                                                                    |                           |                   |
|                                                                                                    |                           |                   |
|                                                                                                    |                           |                   |
| Provider Federal Tax Identification Number (TIN)* 🕜                                                                           |                           |                   |
|                                                                                                    |                           |                   |
| lational Provider Identifier (NPI)* 😮                                                                                         |                           |                   |
|                                                                                                    |                           |                   |
|                                                                                                    |                           |                   |
|                                                                                                    | Canaal                    | Next              |
|                                                                                                    | Cancel                    | Next              |

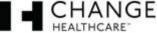

### 6. Enter the Provider Contact Information.

The contact information fields should auto populate with the contact information of the NPI(s) already registered, but if any fields need to be updated/changed please do so here.

- a. Input updated/changed information or leave as is.
- b. Click the "Next" button

|                                                       |               | Ad            | ld new Provide   | r Record      |                 |                |    |
|-------------------------------------------------------|---------------|---------------|------------------|---------------|-----------------|----------------|----|
| Provider Contact Info                                 | ormation      |               |                  |               | Steps:          | 1 2 3          |    |
| Note: Please click the "Hel<br>Provider Contact Name* |               | top right du  | Iring EFT enroll | ment to see f | further details | about the form | n. |
| Title                                                 |               | ]             |                  |               |                 |                |    |
| Telephone Number* 😮                                   | Telephone Num | ber Extension |                  |               |                 |                |    |
| Email Address* 🕜                                      |               | ]             |                  |               |                 |                |    |
| Fax Number 😗<br>                                      |               |               |                  |               |                 |                |    |
|                                                       |               |               | Back             | Cance         | el              | Next           |    |

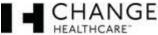

### 7. Enter the Provider Account Information.

The bank account information fields should auto populate with the banking information of the NPI(s) already registered, **but** if any fields need to be updated/changed please do so here. If account information does not need to be changed click the "Next" button.

## For changing the bank account information

- a. Input the Financial Institution Name
- b. Input the Institution Routing Number
- c. Select the type of account (savings/checking)
- d. Input the Account Number with the Financial Institution
- e. For this field, if your payer is...
  - Molina select National Provider Identifier (NPI)
  - Qualchoice select Provider Federal Tax Identification Number (TIN)
  - Kaiser GA select Provider Federal Tax Identification Number (TIN)
  - Neighborhood Health Plan select National Provider Identifier (NPI)
  - Rocky Mountain Health Plan (HMO/HCO) select Provider Federal Tax Identification Number (TIN)
- f. Click the "Next" button

#### Add new Provider Record

| Account Information                                                                                                    | Steps: 1 2 3 4                                                      |
|----------------------------------------------------------------------------------------------------|---------------------------------------------------------------------|
| Note: Please click the "Help" button at the top right during EFT enrollment to see further details about t                                                                                                    | the form.                                                           |
| Due to collaboration between the healthcare and financial services industries, the NACHA Operating Rules require th<br>the ACH Payment Related Information to a provider upon request via a secure, electronic method. Thus providers not<br>encouraged to request it as soon as possible to enable more efficient reassociation of EFTs and ERAs. By no later th<br>must offer EFT to providers via the NACHA CCD+. This HIPAA mandated EFT transaction must include TRN Reassoci<br>segment necessary for reassociation. | t currently receiving this data are<br>nan 01/01/2014, health plans |
| Please contact your financial institution to request this data. The data will be used to associate an EFT paym                                                                                                    | nent with an ERA 835 file.                                          |
| Providers should allow at least 7-10 days for financial institutions to set up processes to ensure delivery of the ACH requested, your financial institutions must make the ACH Payment Related Information available to your organization r business on the second Banking Day following the settlement.                                                                                                    |                                                                     |
| Financial Institution Name* 😮                                                                                                    |                                                                     |
|                                                                                                    |                                                                     |
| Financial Institution Routing Number* 😮                                                                                                    |                                                                     |
|                                                                                                    |                                                                     |
| Type of Account at Financial Institution* 😮                                                                                                    |                                                                     |
| Checking Account                                                                                                    |                                                                     |
| Savings Account                                                                                                    |                                                                     |
| Provider's Account Number with Financial Institution* 🔞                                                                                                    |                                                                     |
|                                                                                                    |                                                                     |
| Account Number Linkage to Provider Identifier* 😮                                                                                                    |                                                                     |
| Provider Federal Tax Identification Number (TIN)                                                                                                    |                                                                     |
| Back Cancel                                                                                                    | Next                                                                |

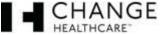

# 8. Enter the Provider Account Information.

- a. Reason for Submission leave field as is. Adding a New Provider is considered a "New Enrollment".
- b. Include with Enrollment Submission select the document you will submit with your ACH Authorization Form (voided check or bank letter).
- c. Authorized Signature leave field as is. The person signing the ACH Authorization Form is authorizing us to make deposits to the designated account on behalf of your payer.
- d. Click the "Finish" button.

| Add new Provider Record                                                                                                    |            |                   |
|----------------------------------------------------------------------------------------------------|------------|-------------------|
| Submission Information                                                                                                    | Steps:     | 1 2 3 4           |
| Note: Please click the "Help" button at the top right during EFT enrollment to see furth         Reason for Submission*       Include with Enrollment Submission*         New Enrollment       Voided Check | er details | s about the form. |
| Authorized Signature* 😮                                                                                                    |            |                   |
| Written Signature of Person Submitting Enrollment 🔻                                                                                                    |            |                   |
| Handwritten Signature. Please sign the ACH Authorization form.           Back         Cancel                                                                                                    |            | Finish            |

# 9. Retrieve your ACH Authorization Form.

- a. On your control panel click the "Accounts" tab.
- b. Down towards the bottom of the accounts page you will see your banking information. Click the PDF icon = ACH Authorization Form.

| Name <b>▲</b>                            | Holder | Туре     | Bank    | Routing # | Account | #Status ? | ACH? 😮 | Check? | Location | n Count 🕐 |   |   |
|------------------------------------------|--------|----------|---------|-----------|---------|-----------|--------|--------|----------|-----------|---|---|
| Primary                                  |        | Checking | Bank of | 1234      | 1234    | Pending   | No     | No     | 1        | 1         | ➡ | 0 |
|                                          |        |          |         |           |         |           |        |        |          | 1         |   |   |
| c. Print out your ACH Authorization Form |        |          |         |           |         |           |        |        |          |           |   |   |
|                                          |        | T C      | _       | $\sim$    |         |           |        |        |          |           |   |   |

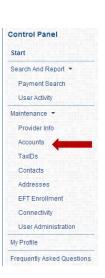

d. Sign and fax your ACH and either your voided check or Bank Verification Letter to 972-348-5524. Your documents will be processed within 24-48 hours.

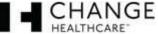